# グラフ理論に基づく**SSH**サーバログの統合管理および リアルタイム可視化システムの提案

大歳 英征*†*2,a) 中原 崇*†*<sup>1</sup> 波多 悠輔*†*<sup>2</sup> 前田 達哉*†*<sup>2</sup> 小林 孝史*†*<sup>2</sup>

概要:SSH は,認証と暗号化の技術を用いて安全に遠隔サーバへのアクセス環境を提供し,UNIX 等の OS で広く用いられている.しかし,その目的がサーバへの直接的なシェル操作であることから,企業の機密 情報などを狙う攻撃者からの標的となりやすい. 日常的に SSH サーバのログを監視・分析することは、そ れらの脅威に対処することに有用であるが,監視・分析作業は管理者にとって労力がかかることである. そこで,本稿では,グラフ理論を用いた SSH サーバログの統合管理およびリアルタイムに可視化するシス テムを提案する.

キーワード:グラフ理論, SSH サーバ, リアルタイム可視化, 監視, 分析

# **Proposal of integrated management and real-time visualization system for SSH server logs based on graph theory**

Otoshi Hideyuki*†*2,a) Nakahara Takashi*†*<sup>1</sup> Hata Yusuke*†*<sup>2</sup> Maeda Tatsuya*†*<sup>2</sup> Kobayashi Takashi*†*<sup>2</sup>

*Abstract:* SSH provides secure access to remote servers using authentication and encryption techniques and is widely used on UNIX and other operating systems. However, since the purpose of SSH is directly shell operation of servers, it is an easy target for attackers who aim for confidential corporate information. Monitoring and analyzing SSH server logs on a daily basis is useful for dealing with such threats, but those works require much effort from administrators. In this paper, we propose a system for the integrated management and real-time visualization of SSH server logs using graph theory.

*Keywords:* graph theory, SSH server, real-time visualization, monitoring, analysis

# **1.** はじめに

#### **1.1** 現在のセキュリティ事情

コンピュータネットワークの発達に伴い,IoT デバイス やクラウドストレージサービスなど,様々な機器やサービ スが提供されている一方で,サーバ管理者や利用者に対す るサイバー攻撃が増えている.国立研究開発法人情報通信

研究機構によると,過去 10 年間のサービスに対する攻撃 の通信量を表すパケット数は増加傾向にある [1].当該資 料に掲載されている表の一部抜粋を表 1 に示す.

また,同資料によると,攻撃の対象となるポート番号 は,23/TCP,22/TCP,445/TCP,80/TCP が順に多い としている.23/TCP は Telnet サーバで利用され,主に IoT 機器の制御に用いられるポートである.22/TCP は SSH サーバで利用され、IoT 機器やサーバの管理などに用 いられるポートである. 本研究では特に SSH に対する攻 撃に注目する.445/TCP は SMB サーバで利用され,主 に WindowsOS におけるファイル共有に用いられるポート である.80/TCP は Web サーバで利用され,IoT 機器の

*<sup>†</sup>*<sup>1</sup> 現在,関西大学大学院総合情報学研究科知識情報学専攻 Presently with Intelligent Informatics Major, Graduate School of Informatics, Kansai University

*<sup>†</sup>*<sup>2</sup> 現在,関西大学総合情報学部 Presently with Faculty of Informatics, Kansai Uniersity

a) k142944@kansai-u.ac.jp

Web インターフェースに用いられるポートである.

SSH とは,遠隔にあるコンピュータを操作する機能を提 供するプロトコルである.認証と暗号化を用いて、安全に 通信を行うことができるため、広く用いられている.

SSH サーバに対する攻撃が多い背景として、SSH サー バの目的がサーバの遠隔操作にあり,攻撃者が一度でも認 証を突破し侵入に成功すると,直接サーバを操作すること が可能な事がある.また,そのサーバを起点に内部ネット ワークの他サーバへ攻撃することも容易になる. SSH サー バへの侵入による攻撃イメージを図 1 に示す.

#### **1.2** ログの可視化

サーバを安全に管理するためには,ログの分析が必要で ある. ログの分析には、ログの可視化が有効である. しか し、ログの可視化は、主に2つの理由で困難となりうる.

1つ目は可視化システムのバックエンドを実装するコス トである.可視化システムには,データベースが必要であ る.しかし,データベースの構築には,テーブルの作成や, スキーマの型を 1 から作成する必要がある.

2 つ目は可視化システムのための API を実装するコスト である.可視化には,データベースからデータを取得する ための API を構築する必要がある.しかし,API を構築 するには,SQL 文に関する知識や,API に関する知識が必 要であり、学習コストが高い.

以上の問題を解決するために,本研究では MongoDB と GraphQL[2] を用いた可視化システムを提案する. MongoDB により,データ型を比較的意識せずにデータを追 加することができ,JSON ライクなオブジェクトでデー タをやり取りすることが可能となる.また,GraphQL の

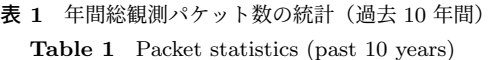

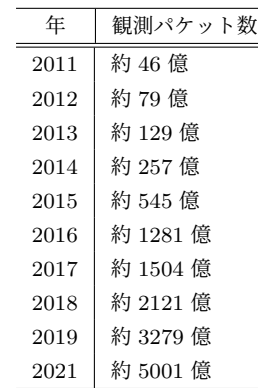

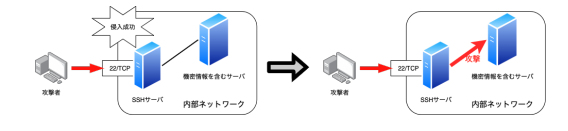

図 **1** SSH サーバへの侵入による攻撃イメージ

Subscription と Query により,データ管理者は API 構築 の手間を省くことができる.

## **1.3 SSH** プロトコル

SSH(Secure SHell)とは,暗号や認証技術を用い,遠 隔のサーバへの暗号化された安全な通信経路の確立とその 経路を用いた通信を提供するプロトコル群である. IETF (Internet Engineering Task Force)によりその基本的な仕 様が RFC (Request For Comments) 4250~4254 として策 定されている [3]. 図 2 に, SSH サーバの流れを示す.

#### **2.** 関連研究

本研究以外の可視化システムとして, Atlas[4], NIR-VANA[5] がある. Atlas は NICT[6] が作成したダークネッ トの可視化システムである. Atlas はダークネットに到達 するトラフィックを悪意のあるものとみなし,パケットの 送信元と送信先の地理的な位置を IP アドレスから割り出 し、世界地図上にプロットするシステムである. Atlas は ダークネットに対する攻撃を観測することが目的である ため,サーバ管理者向けのシステムではない.NIRVANA は NICT が作成したネットワーク管理者向けのトラフィッ ク可視化システムである.NIRVANA を使用することで, ネットワーク管理者は設定ミスによる不正トラフィックを 検出することができる.

既存の可視化システムとして, Splunk[7] がある. Splunk では,運用サーバにおけるトラフィックを可視化するこ とができる.例えば,Web サーバに対するリクエストや, サーバ機器のリソース消費量を可視化することが可能であ る. しかし. Splunk で設定する項目には、SQL 文に関す る知識が必要な部分もあるため,設定が難しくなると考え られる.

本研究では,SSH サーバに対する攻撃を分析するツー ルとしての可視化システムを提案する. 本システムでは, GraphQL を用いることで設定を基本的に必要とせず,可 視化するために必要なデータを取得する際には、簡易化し

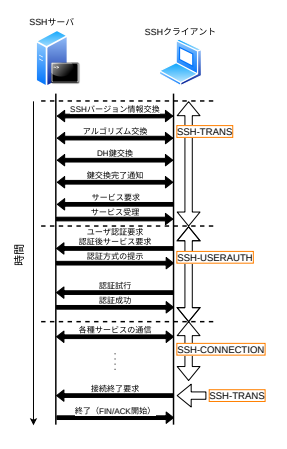

図 **2** SSH プロトコルにおける通信の流れ

たクエリを行うことができるシステムを目標とする.

#### **2.1 API** サーバのパラダイム

# **2.1.1 RPC**

1960 年代に Remote Procedure Call(RPC)が発明され た.RPC は,クライアントからサーバに対して,何らか の動作を要求するメッセージを送信する. サーバは、メッ セージを受信すると,クライアントに向けてレスポンスを 送信する.

## **2.1.2 REST**

2000 年に Roy Fielding による, 論文 [8] で REST が提 11 唱された.REST API では,それぞれのエンドポイントに 対して,GET,PUT,POST,DELETE という操作を行 <sub>14</sub> | <sub>)</sub> うことで,固有のレスポンスを得ることができる.

REST には、欲しい情報に対して、多くの GET リクエ ストを投げる必要があり、欲しい情報とくらべて、過剰な 情報を取得してしまうという課題点がある. また、REST のエンドポイントを管理することにもコストがかかる.

#### **2.1.3 GraphQL**

GraphQL はオブジェクトの関係性を表すためにグラフ 理論を用いている.グラフ理論により,オブジェクトの包 含関係を表すことができるため,データの関係性を含めた クエリが可能となる.GraphQL は基本的に単一のエンド ポイントのみで構成されるため、REST と異なり、欲しい 情報を適切な量のクエリで取得することが可能となる. リ スト 1,2 に本研究で用いる GraphQL サーバ [9] へクエリ した例とその結果を示す.リスト 1 を REST でのリクエ ストに変えた場合を本研究では、データベースの関係を表 12 し,データベースに対するクエリを変わり行うための API として,GraphQL を用いる.

本研究で使用するグラフを図 3 に示す. 図 3 を見ると, 16 リスト 1 は 2020 年 12 月 10 日 0 時 0 分から 0 時 01 分まで 17 | アンプレント の SSH サーバに対するアクセス情報のクエリである. ク エリしている情報にはアクセス元の IP アドレス, IP アド レスを所有している組織が使っているユーザ名リスト, パ 21 | } スワードリスト,組織が所有している IP アドレスリスト,  $^{22}$   $\left| \ \right.$   $\hspace{0.1cm}$ その IP アドレスが使っているユーザリスト, パスワード リストが含まれる.クエリの結果はリスト 2 に示す.

リスト 1 に示したように,GraphQL を用いることで, データベースを直接操作することなく,データの取得を行 うことが可能になる. 例えば, IP アドレスから組織, 組織 から IP アドレスリスト,IP アドレスリストから個々の IP アドレスが使うユーザ名とパスワードのリストを導出する ことが可能である.GraphQL により複雑なデータ構造を 図 3 のように一連の流れとして扱うことができる.

GraphQL を使用するメリットは 2 つある.1 つ目は,連 鎖的なクエリである. GraphQL によりオブジェクトの関 係を,グラフとして表せるため,情報の関係性があるもの

リスト **1** クエリの例

```
query {
2 authLogIp (range: { from: "2020-12-10", to:
      "2020 -12 -10 0:01" }) {
3 ip
      asn {
       5 organization {
6 userList
7 passwordList
         8 ipList {
9 ip
10 user
           11 password
12 }
13 }
15 }
  16 }
```
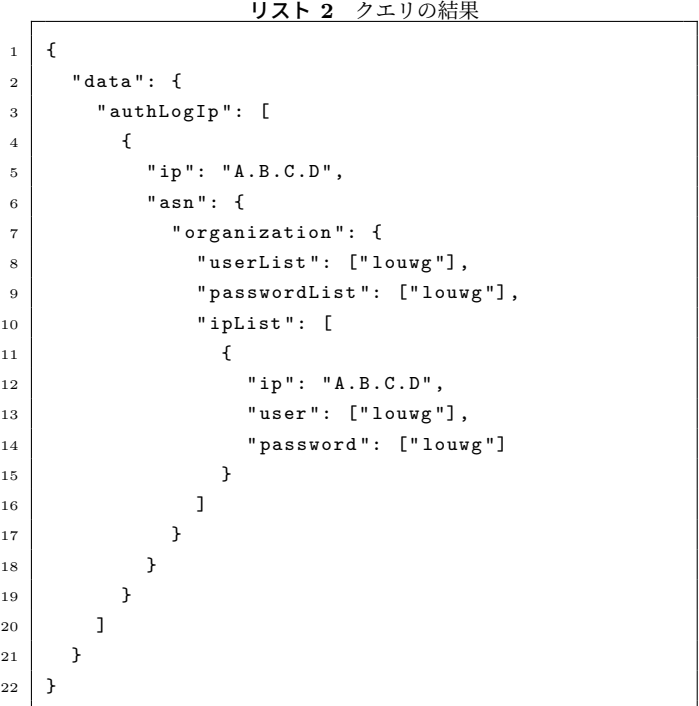

をクエリすることができる.2 つ目は,GraphQL の API を利用できることである.API を用いることで,ユーザは データベースの存在を意識せずに,複雑なクエリを行うこ とができる.

GraphQL には、問い合わせ方法として、Query, Mutation, Subscription の 3 つがある. Query はデータを取得 するときに用いる.Mutation は,データを追加するとき に用いる. Subscription はデータの変更をリアルタイムで 取得するときに用いる.

#### 情報処理学会研究報告

IPSJ SIG Technical Report

リスト **3** REST での URL の例

- <sup>1</sup> http :// example . com /2020 -12 -10/2020 -12 -10%200:01/ authLogIp / ip /
- <sup>2</sup> http :// example . com /2020 -12 -10/2020 -12 -10%200:01/ organization / userList /
- <sup>3</sup> http :// example . com /2020 -12 -10/2020 -12 -10%200:01/ organization / passwordList /
- <sup>4</sup> http :// example . com /2020 -12 -10/2020 -12 -10%200:01/ ipList / ip /
- $5 \mid \text{http://example.com/2020-12-10/2020-12-10%200:01/$ ipList / user /
- <sup>6</sup> http :// example . com /2020 -12 -10/2020 -12 -10%200:01/ ipList / password /

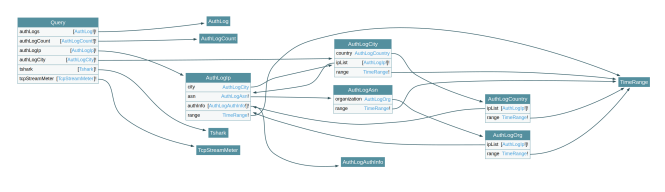

図 **3** 本研究でのグラフ

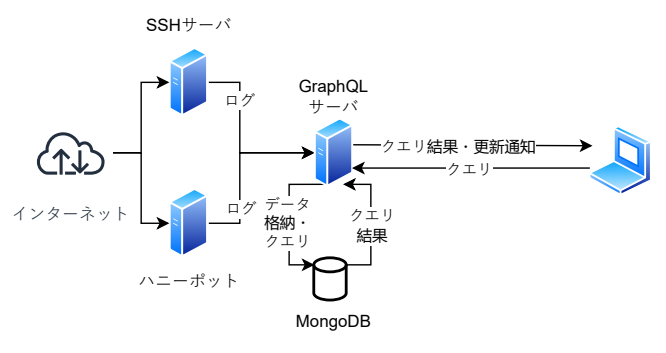

図 **4** 本研究でのシステム構成 **Fig. 4** System Constitution

# **3.** 可視化システムの提案

本研究では,SSH サーバから出力されるログを統合的に 収集し,アクセス状況を可視化するシステムを提案する. 図4に、本システムの構成を示す. 本システムでは、SSH サーバにアクセスがあったときに,SSH サーバのログを GraphQL サーバに送信する.GraphQL サーバは受信した データが、ログ形式に沿っているかどうかを確認して、ロ グ形式と一致する場合のみ、データベースに書き込む. ま た,GraphQL サーバは,ログを受信した際に IP アドレス から,国名,都市名,組織名,緯度,経度,国コード,大 陸コード, ASN 番号を取得する. 取得する際に, geojs[10] に対してリクエストを送信し,その結果をデータベース に格納している.可視化システムを表示している Web ブ ラウザから GraphQL サーバにアクセスがあった場合は, GraphQL サーバからデータベースにクエリを送信し,デー タベースから得られたデータをフロントエンドに返す.

#### **3.1** 可視化システム

本研究では、可視化システムのフロントエンドに Apex-Charts[11] と, react-simple-maps[12] を用いる. バックエ ンドには、GraphQL と MongoDB を用いる. 表示するグ ラフは、SSH アクセスがあったときの世界地図 (以下,ス パイダーマップと表記),1 時間ごとのログイン施行回数, 1日ごとのログイン施行回数,1日の国ごとのログイン施 行回数の割合である.

#### **3.1.1** スパイダーマップ

スパイダーマップでは、SSH サーバに対してアクセスが あった場合に,アクセス元の都市名,場所,施行されたユー ザ名,パスワードをスパイダーマップ上にプロットする. 図5に、スパイダーマップの例を示す. スパイダーマップ では,直近のアクセスを赤線で表示している.また,直近 75件のアクセスの内,重複しているアクセスは、太い線で 表すようになっている.

#### **3.1.2 1** 時間ごとのログイン施行回数

1 時間ごとのログイン施行回数は、SSH ログイン施行回 数を 1 時間ごとに集計して,折れ線グラフに表したもので ある. 横軸は時刻を表し、縦軸は回数を表す. リスト4に クエリを示す. 図 6 に表示されるグラフを示す.

#### **3.1.3 1** 日ごとのログイン施行回数

1日ごとのログイン施行回数は、現在の日付から、30日 前までのログイン施行回数を集計して,棒グラフで表した ものである.横軸は日付を表し,縦軸は回数を表す.リス ト5にクエリを示す. 図7に表示されるグラフを示す.

# **3.1.4 1** 日の国ごとのログイン施行回数の割合

1日の国ごとのログイン施行回数の割合は、現在の日付

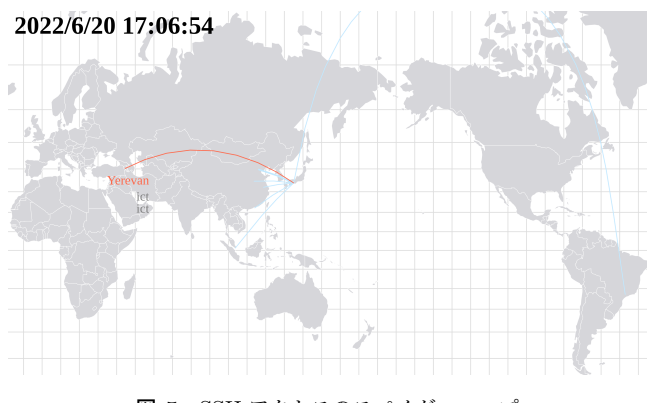

図 **5** SSH アクセスのスパイダーマップ

# リスト **4** 1 時間ごとのログイン施行回数を取得するクエリ <sup>1</sup> query ( \$range : InputTimeRange !) { authLogCount (by: HOUR, range: \$range) {  $\overline{\phantom{a}3}$   $\overline{\phantom{a}1}$   $\overline{\phantom{a}1}$ count <sup>5</sup> }  $\rightarrow$

情報処理学会研究報告

IPSJ SIG Technical Report

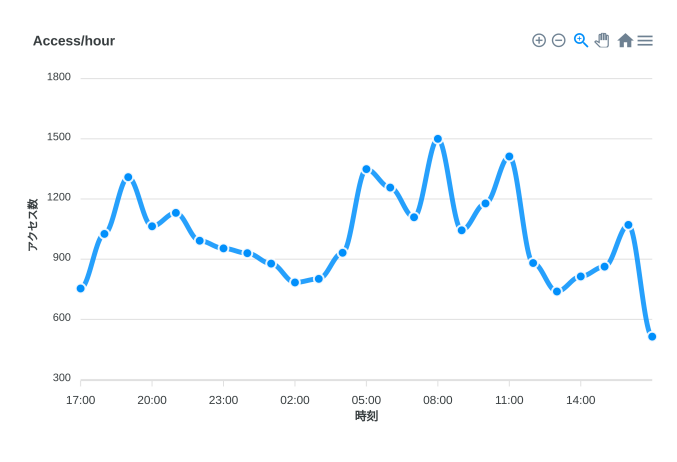

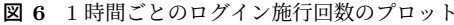

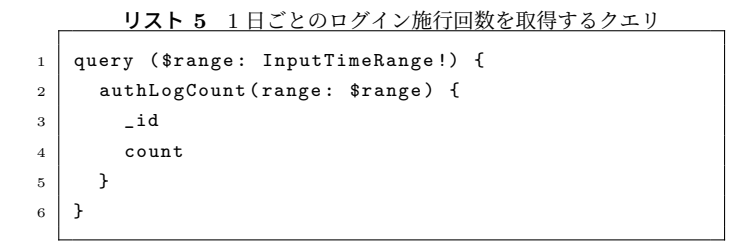

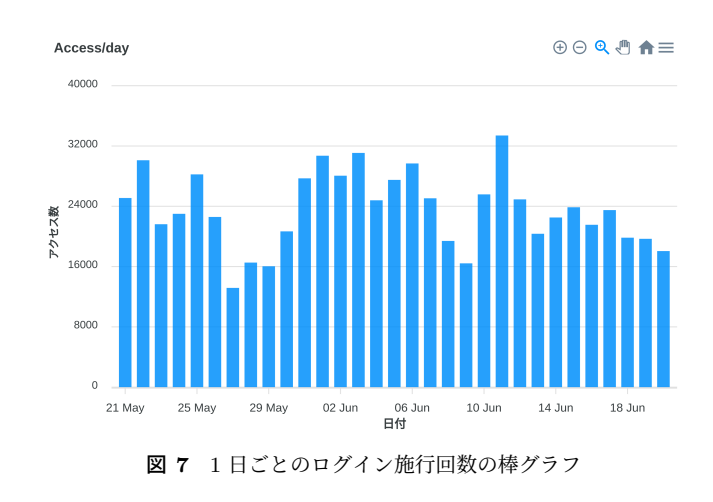

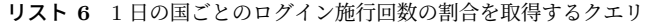

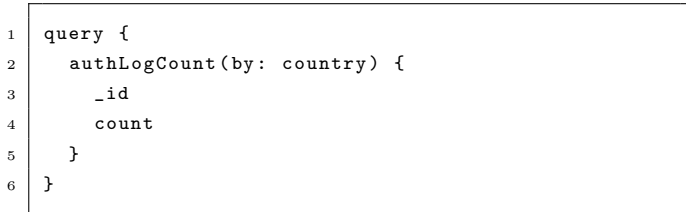

における、国ごとのログイン施行回数の割合を円グラフで 表したものである. 多い順に地域名が列挙され、円グラフ 上にマウスカーソルを置くことで,カーソル下の地域名を 知ることができる. リスト 6 にクエリを示す. 図 8 に表示 されるグラフを示す.

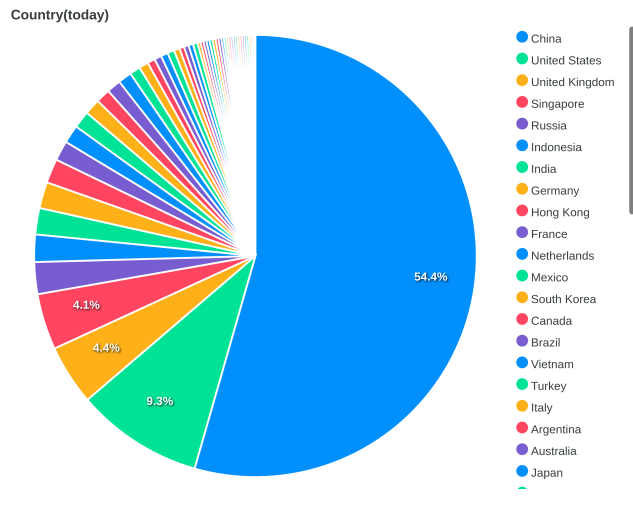

図 **8** 1 日の国ごとのログイン施行回数の割合

#### **3.2** ログの収集

本研究のシステムでは,関西大学小林研究室が運営して いる 2 つの SSH サーバから出力されるログを収集してい る.2 つの SSH サーバのうち,1 つはハニーポットとして 運用している. 図 4 に本研究におけるシステム構成を示す. SSH サーバにアクセスがあると, SSH サーバはログを出力 する. 出力されたログを Go 言語により作成されたプログ ラムが読み取り、読み取った内容を GraphQL サーバに送 信する. 送信されたデータは、GraphQL サーバにおいて, パースされ,ログの内容が,SSH サーバからのものであり かつリスト7に沿った形式である場合, MongoDB にデー タを格納する.MongoDB に格納する際に,可視化システ ムのフロントエンドに対して,更新されたデータが送信さ れる.

#### **3.3** ログのパース

SSH サーバから出力されるログは,リスト 7 に示すフォー マットである. SSH サーバのログ形式を変更をする際はロ グをパースするコードを変更することで,独自のログ形式 に対応することが可能である.

ログに含まれている情報は,アクセスの時間,ログを取 得した SSH サーバの ip アドレス, SSH サーバのバージョ ン, SSH サーバのプロセス id. 認証の成否, SSH サーバ に対するアクセスのアクセス元 ip アドレス, パスワードの 入力を求めてから、パスワードを含むパケットが帰ってく るまでの時間、悪性か正規の判断、SSH プロトコルの通信 から計算された RTT, マイクロ秒までを含むアクセスの 時間、アルゴリズムの交渉が終わった時間、鍵交換が完了 した時間となっている. SSH サーバのバージョンによって は,クライアント側のポート番号や,使用されたユーザ名, パスワードが入っている場合がある.ユーザ名とパスワー ドに関しては,SSH サーバソフトウェア内で 16 進数化さ れており,エスケープ文字などにより,データベースへの

情報処理学会研究報告 IPSJ SIG Technical Report

不正なアクセスができないようになっている. 本研究で使 用する SSH サーバは,出力されるログが OpenSSH のログ とは異なるソフトウェア [13] を使用している.

## **3.4** 本システムの特徴

本システムの特徴をまとめる. 本システムでは、クロス プラットフォーム,統合管理,リアルタイム性の3つの特 徴がある.

#### **3.4.1** クロスプラットフォーム

ログを送信するプログラムは, Go 言語で書かれているた め,動作環境に依存せずに実行可能である.また,GraphQL サーバは JavaScript で書かれている, Node.js バージョン 16.13.0 以上の環境があれば、実行可能である. このため, 本研究で作成したシステムは,ほとんどのプラットフォー ムで動作可能であり,導入コストが低いといえる.

### **3.4.2** 複数の **SSH** サーバログを統合管理

本研究のシステムでは,複数の SSH サーバを管理する ことができる.サーバが増えた場合でも柔軟に対応するこ とが可能である. SSH サーバを増設した際は、ログを送信 するプログラムを増設した SSH サーバ上で実行すること により、GraphQL サーバに対してログを送信できる. プ ログラムを実行する際は、host オプションを指定すること で,SSH サーバを区別することができる.

#### リスト **7** SSH のログ形式

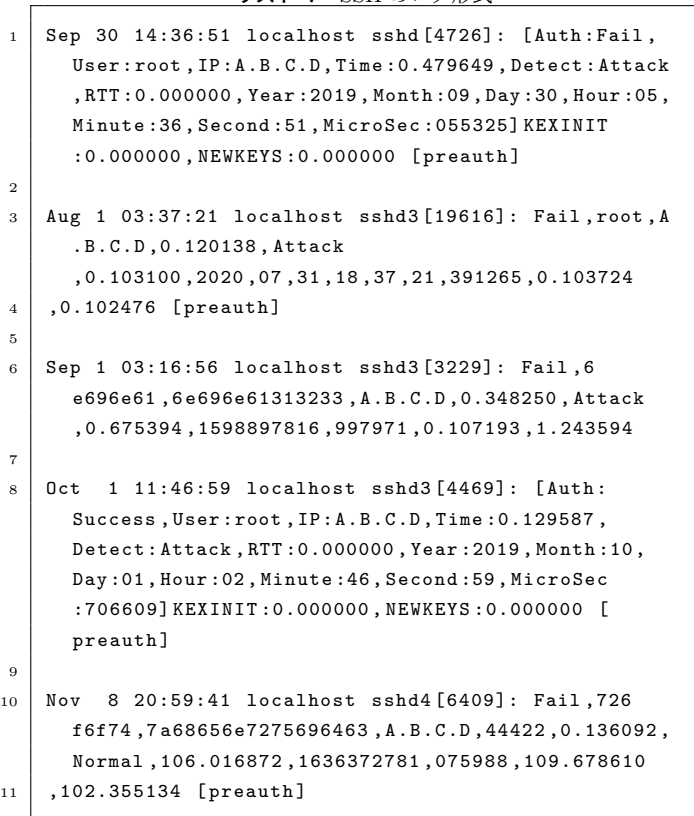

Vol.2022-IOT-58 No.8

#### 表 **2** パフォーマンス評価時の環境

**Table 2** Environment of Performance Evaluation

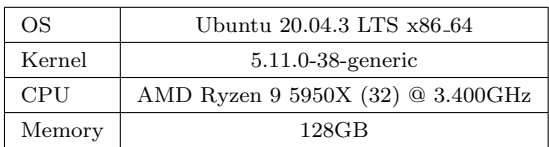

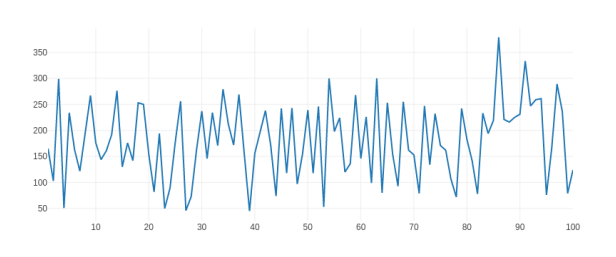

図 **9** SSH サーバと GraphQL サーバ間でのパフォーマンス評価 **Fig. 9** Graph of Performance Evaluation between SSH Server and GraphQL Server

#### **3.4.3** リアルタイム可視化システム

可視化システムのフロントエンドでは,GraphQL サー バに Subscription と Query を行い,情報を取得して,スパ イダーマップやグラフに表示している. Subscription を使 用しているため、SSH サーバにアクセスがあった場合は, 即座にスパイダーマップ上に更新される.

# **4.** 評価

SSH サーバと可視化システム間での,リアルタイム性を 評価するために、パフォーマンス評価を行った. 評価を行っ た項目は, SSH サーバと GraphQL サーバ間, GraphQL サーバと可視化システム間, SSH サーバと可視化システム 間,geojs による遅延である.検証環境を表 2 に示す.

#### **4.1 SSH** サーバと **GraphQL** サーバ間

本項目では、SSH サーバと GraphQL サーバ間でのパ フォーマンス評価を行った. 測定した時間は、SSH サー バにアクセスがあった時間と,GraphQL サーバにある MongoDB にデータが格納終了した時間の差である. 表 9 に時間差のグラフを示す.単位はミリ秒である.平均値 は,360.0 ミリ秒であった.

#### **4.2 GraphQL** サーバと可視化システム間

本項目では,GraphQL サーバと可視化システム間での パフォーマンス評価を行った.測定した時間は,Web ブラ ウザから GraphQL サーバにクエリを送信して、データが 返ってきた時間の差である.図 10,11,12 に 1 日あたりの アクセスのレスポンスタイム,1 時間あたりのアクセスの レスポンスタイム,国あたりのアクセスのレスポンスタイ

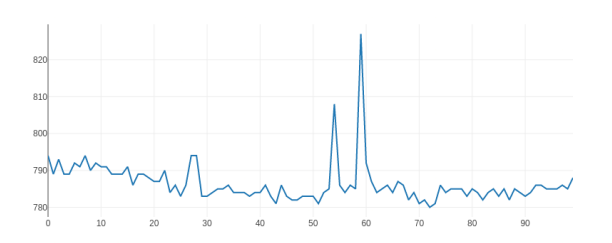

図 **10** 1 日あたりのアクセスのレスポンスタイム **Fig. 10** Query time of Access per Day

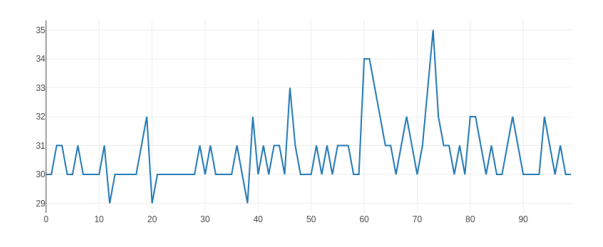

図 **11** 1 時間あたりのアクセスのレスポンスタイム **Fig. 11** Query time of Access per Hour

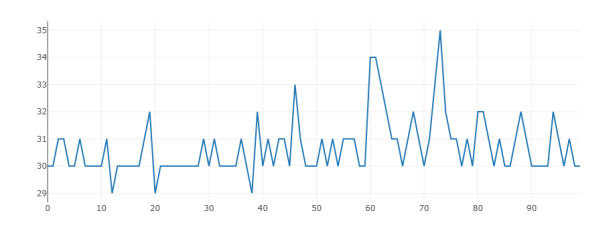

図 **12** 国あたりのアクセスのレスポンスタイム **Fig. 12** Query time of Access per Country

ムを示す. クエリした回数は 100回, 単位はミリ秒である. 平均値はそれぞれ,786.44 ミリ秒,30.68 ミリ秒,20.42 ミ リ秒である.

# **4.3 SSH** サーバと可視化システム間

本項目では,SSH サーバと可視化システム間でのパフォー マンス評価を行った.測定した時間は,SSH サーバにアク セスがあった時間と可視化システムに更新通知があった時 間の差である.表 13 に時間差のグラフを示す.単位はミ リ秒である.平均値は 180.93 ミリ秒であった.

#### **4.4 geojs** による遅延

本システムでは,SSH ログがデータベースに格納される 前に, geojs ヘリクエストを送信して、国名等の情報を取 得している. geojs ヘリクエストを送信してから、応答が あるまでの時間を図 14 に示す.横軸は回数,縦軸は秒数 である.単位はミリ秒である.平均時間は,30.76 ミリ秒 であった.以上の結果から,SSH サーバと GraphQL サー バ間において. geois へのリクエストが約 30 ミリ秒を占め ていることがわかった.geojs へリクエストする代わりに GraphQL サーバ内に IP アドレスと国,都市の対応表を用 意しておくことで、時間を短縮できると考えられる.

#### **4.5** 評価結果

以上の評価結果から,レスポンスタイム,更新通知時間, データベース格納時間全てにおいて 1 秒以内に収まってい る.このことから,本研究のシステムには,リアルタイム 可視化システムとして十分に運用できるものであると考 える.

# **5.** 今後の課題

本システムでは、SSH サーバへのアクセスを分析して, リアルタイム性を持った可視化をすることが可能である. しかし,本システムは, SSH アクセスについてのみしか可 視化することができない. SSH アクセス以外にも. ICMP や HTTP に対応させることで,より詳しい分析を可能にす る必要がある. また、スパイダーマップにおいては、アニ メーションを付与することで,どこからのアクセスがあっ たのかが、分かりやすくなると考えられる.

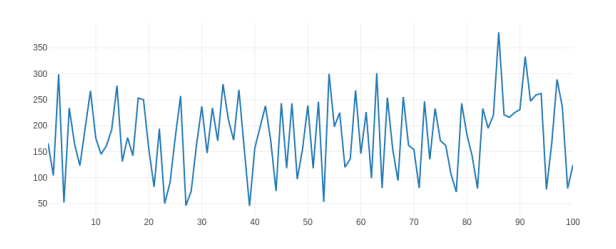

図 **13** SSH サーバと可視化システム間でのパフォーマンス評価 **Fig. 13** Performance Evaluation of SSH Server and Visualization System

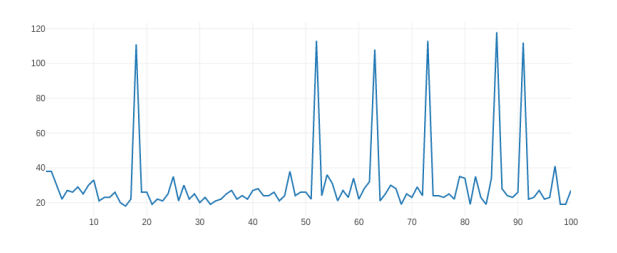

図 **14** geojs へのリクエスト時間 **Fig. 14** Request time to geojs

IPSJ SIG Technical Report

#### 参考文献

- [1] Nicter report 2021.pdf. https://www.nict.go.jp/ cyber/report/NICTER\_report\_2021.pdf. (Accessed on 06/13/2022).
- [2] Graphql. https://spec.graphql.org/October2021/. (Accessed on 01/14/2022).
- [3] Openssh: Specifications. https://www.openssh.com/ specs.html. (Accessed on  $12/03/2020$ ).
- [4] Daisuke Inoue, Masashi Eto, Katsunari Yoshioka, Shunsuke Baba, Kazuya Suzuki, Junji Nakazato, Kazuhiro Ohtaka, and Koji Nakao. nicter: An incident analysis system toward binding network monitoring with malware analysis. In *2008 WOMBAT Workshop on Information Security Threats Data Collection and Sharing*, pp. 58– 66, 2008.
- [5] 鈴木宏栄, 衛藤将史, 井上大介. 2-6 実ネットワークト ラフィック可視化システム nirvana の開発と評価. 情報通 信研究機構研究報告, Vol. 57, No. 3.4, pp. 63–80, 2011.
- [6] Nicterweb ダークネット観測 国立研究開発法人情 報通信研究機構サイバーセキュリティ研究室. https: //www.nicter.jp/. (Accessed on 06/12/2022).
- [7] Splunk the data platform for the hybrid world. https: //www.splunk.com/. (Accessed on 06/12/2022).
- [8] Roy Thomas Fielding. Architectural styles and the design of network-based software architectures. https://www.ics.uci.edu/~fielding/ pubs/dissertation/fielding\_dissertation.pdf. (Accessed on 01/12/2022).
- [9] Swapi graphql api. https://graphql.org/ swapi-graphql. (Accessed on 01/19/2022).
- [10] Geojs geojs · rest/json/jsonp geoip api. https: //www.geojs.io/. (Accessed on 06/13/2022).
- [11] Apexcharts.js open source javascript charts for your website. https://apexcharts.com/. (Accessed on 06/10/2022).
- [12] zcreativelabs/react-simple-maps: Beautiful react svg maps with d3-geo and topojson using a declarative api. https://github.com/zcreativelabs/ react-simple-maps. (Accessed on 06/14/2022).
- [13] 孝史小林, 柊也嶌岡, 心悦唐, 洸希嶋田, 綾雅小川. パス ワード認証情報を収集する ssh サーバの構築および運用 とそれを活用した bruteforce 攻撃の検知手法. Technical Report 16, 関西大学総合情報学部, 関西大学総合情報学 部, 関西大学総合情報学部, 関西大学総合情報学部, 関西 大学総合情報学部, may 2021.